#### **ASK NSFOCUS**

## **NSFOCUS ISOP Installation Guide**

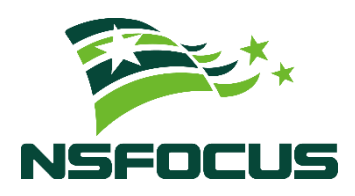

**Version: V3.0R01IB07 (2023-10-10)**

**Confidentiality: RESTRICTED**

**© 2023 NSFOCUS**

■ Copyright © 2023 NSFOCUS Technologies, Inc. All rights reserved.

Unless otherwise stated, **NSFOCUS Technologies, Inc.** holds the copyright for the content of this document, including but not limited to the layout, figures, photos, methods, and procedures, which are protected under the intellectual property and copyright laws. No part of this publication may be reproduced or quoted, in any form or by any means, without prior written permission of **NSFOCUS Technologies, Inc.**

#### ■ **Statement**

The purchased products, services, or features are stipulated in the contract made between NSFOCUS and the customer. Part of products, services, and features described in this document may not be within the purchased scope or the usage scope.

All information in this document is provided "AS-IS" without guarantees of any kind, express or implied. The information in this document is subject to change without notice. It may slightly differ from the actual product due to version upgrade or other reasons.

#### **■ Disclaimer**

Please read the disclaimer carefully before using the product. Once you use the product, you acknowledge and agree to all the contents of this disclaimer. NSFOCUS shall not assume any responsibility for any loss or damage in the following circumstances:

- Data loss and system availability reduction caused by the negligence or misconduct of the system O&M or management personnel, for example, they do not handle alerts that affect system stability and availability in a timely manner.
- Data loss and system availability reduction caused by the fact that the traffic exceeds the planned hardware capacity.
- Data loss and system availability reduction or unavailability caused by natural disasters (including but not limited to floods, fires, and earthquakes) or environmental factors (including but not limited to network disconnection and power outage).

#### **BEANSFOCUS**

## **Contents**

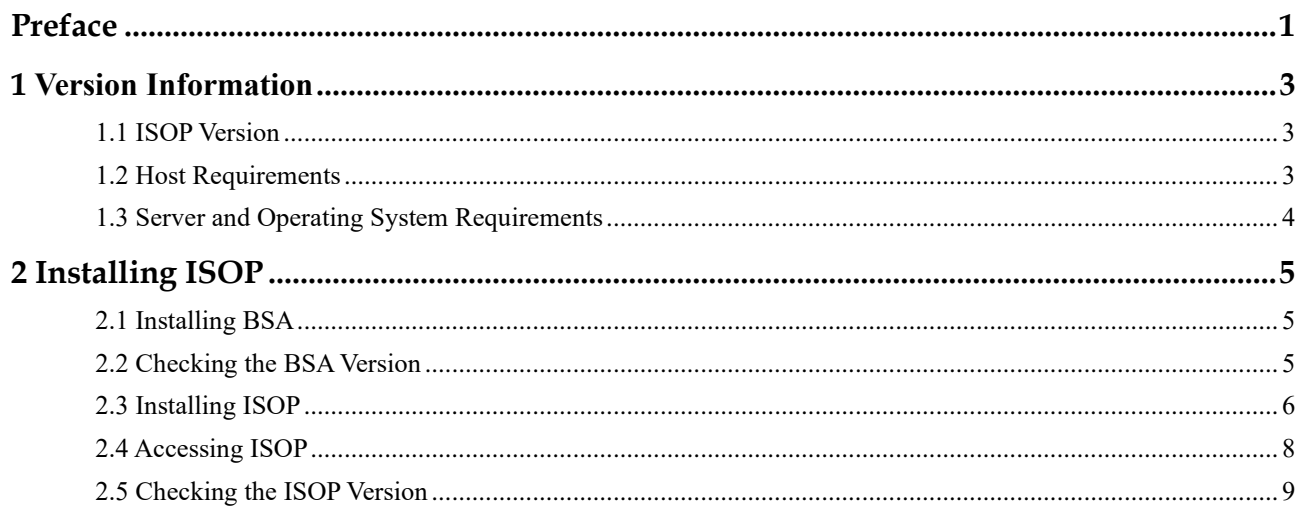

<span id="page-3-0"></span>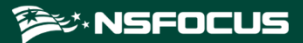

## **Preface**

This document describes how to install NSFOCUS Intelligent Security Operations Platform (ISOP for short).

This document is provided for reference only. It may slightly differ from the actual product due to version upgrade or other reasons.

#### **Organization**

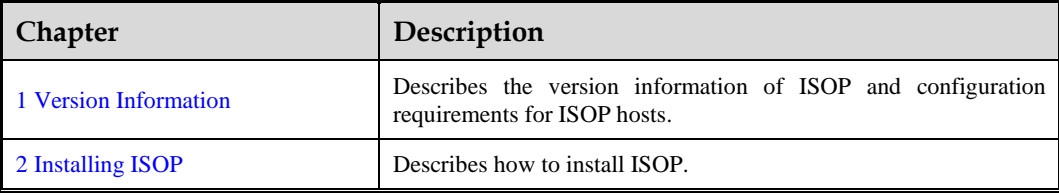

#### **Conventions**

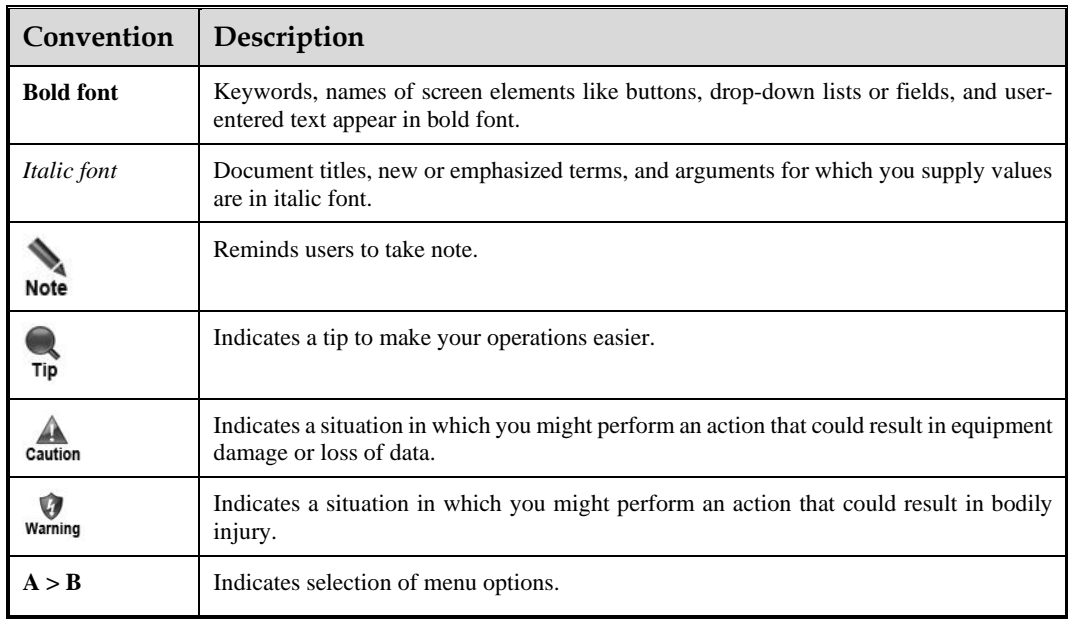

## **Technical Support**

Hardware and Software Support

#### Èジ・NSFOCUS

Email: support@nsfocusglobal.com

Cloud Mitigation Support

Email: cloud-support@nsfocusglobal.com

Phone:

- USA: +1-844-673-6287 or +1-844-NSFOCUS
- $\bullet$  UK: +44 808 164 0673 or +44 808 164 0NSF
- Australia: +61 2 8599 0673 or +61 2 8599 0NSF
- Netherlands:  $+31852082673$  or  $+31852082$ NSF
- Brazil:  $+55$  13 4042 1673 or  $+55$  13 4042 1NSF
- $\bullet$  Japan: +81 3-4510-8673 or +81 3-4510-8NSF
- Singapore:  $+6531583757$
- Hong Kong: +852 5803 2673 or +852 5803 2NSF
- ⚫ Middle East: +973 1619 7607

#### **Documentation Feedback**

For any query regarding the usage of the documentation, you can contact us:

Email: info-support@nsfocus.com

<span id="page-5-3"></span><span id="page-5-0"></span>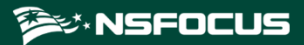

## **1 Version Information**

### <span id="page-5-4"></span><span id="page-5-1"></span>1.1 **ISOP Version**

[Table 1-1](#page-5-4) describes the version information of ISOP.

Table 1-1 Version information of ISOP

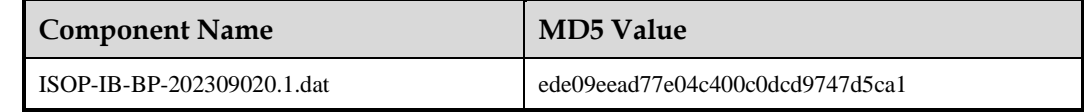

## <span id="page-5-5"></span><span id="page-5-2"></span>1.2 **Host Requirements**

[Table 1-2](#page-5-5) describes the requirements for an ISOP host.

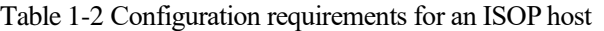

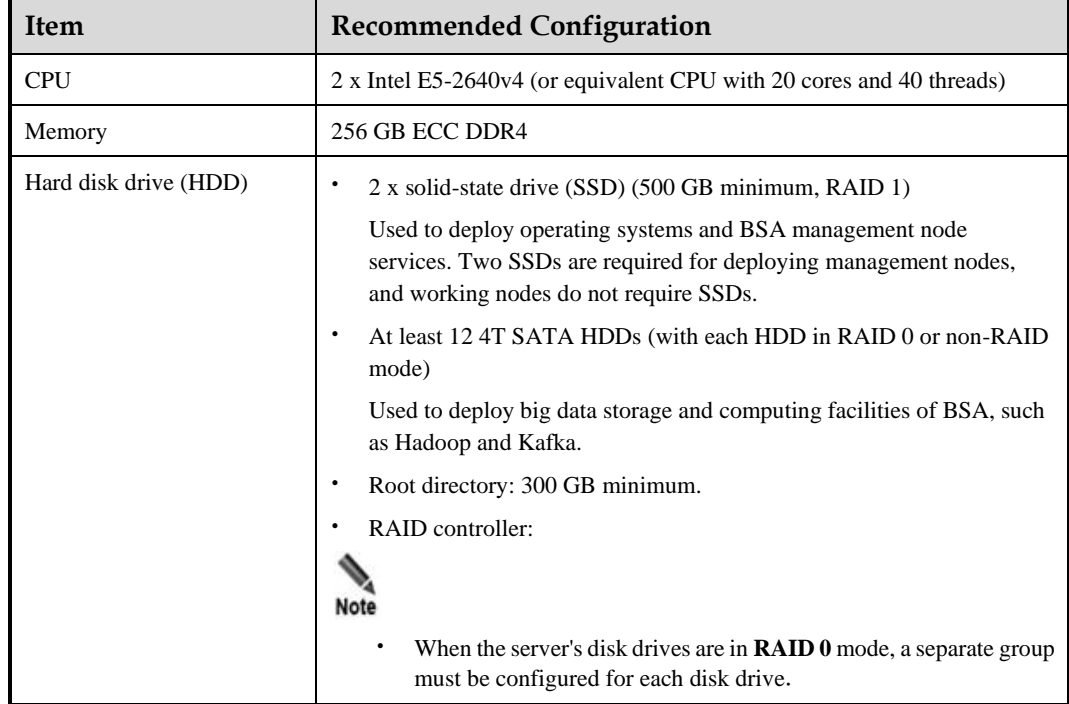

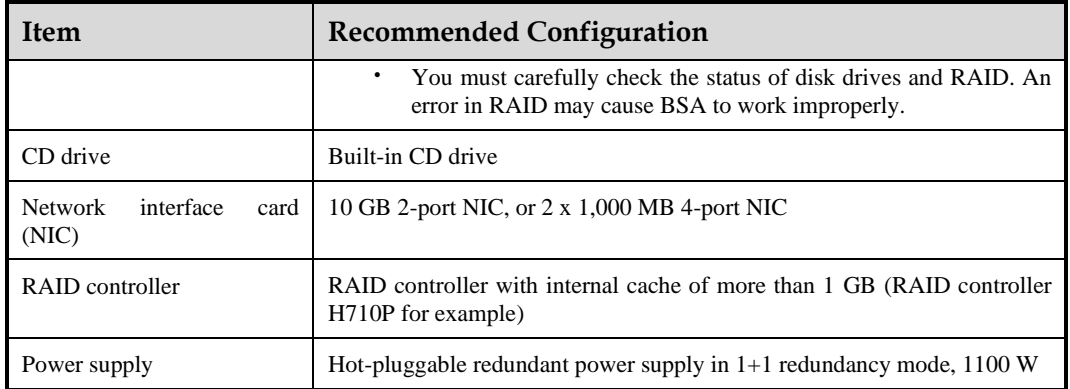

## <span id="page-6-1"></span><span id="page-6-0"></span>1.3 **Server and Operating System Requirements**

[Table 1-3](#page-6-1) describes the requirements for servers and operating systems.

Table 1-3 Servers and operating systems required by ISOP

| <b>Server</b>     | <b>Operating System</b> | <b>Version</b> | <b>CPU</b> Architecture |
|-------------------|-------------------------|----------------|-------------------------|
| Dell              | CentOS                  | CentOS 7.6     | x86                     |
| Dell<br>and later | $R740$ CentOS           | CentOS 7.9     | x86                     |

# **2 Installing ISOP**

<span id="page-7-3"></span><span id="page-7-0"></span>This chapter contains the following topics:

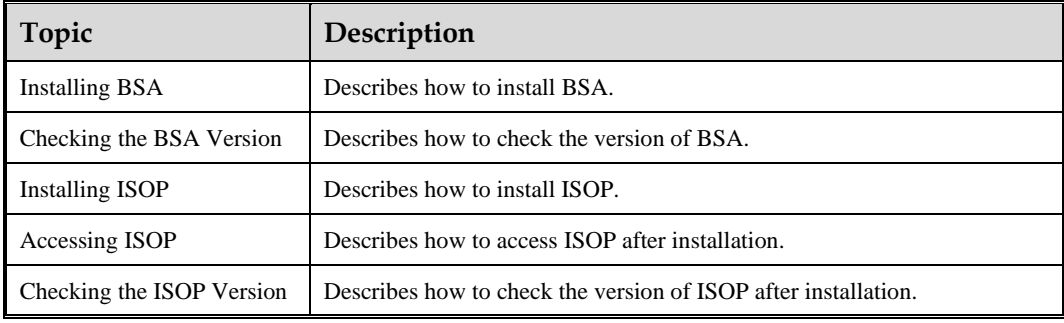

### <span id="page-7-4"></span><span id="page-7-1"></span>2.1 **Installing BSA**

Please refer to *NSFOCUS BSA V2.0R01F06 Installation Guide* for details of installing BSA.

## <span id="page-7-5"></span><span id="page-7-2"></span>2.2 **Checking the BSA Version**

After installation, click  $\bigcup$  in the quick access bar of BSA to check the version information of BSA. The build number should be **f8db8df**, as shown in [Figure 2-1.](#page-8-2)

<span id="page-8-2"></span>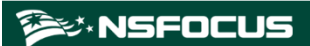

#### Figure 2-1 Version information of BSA

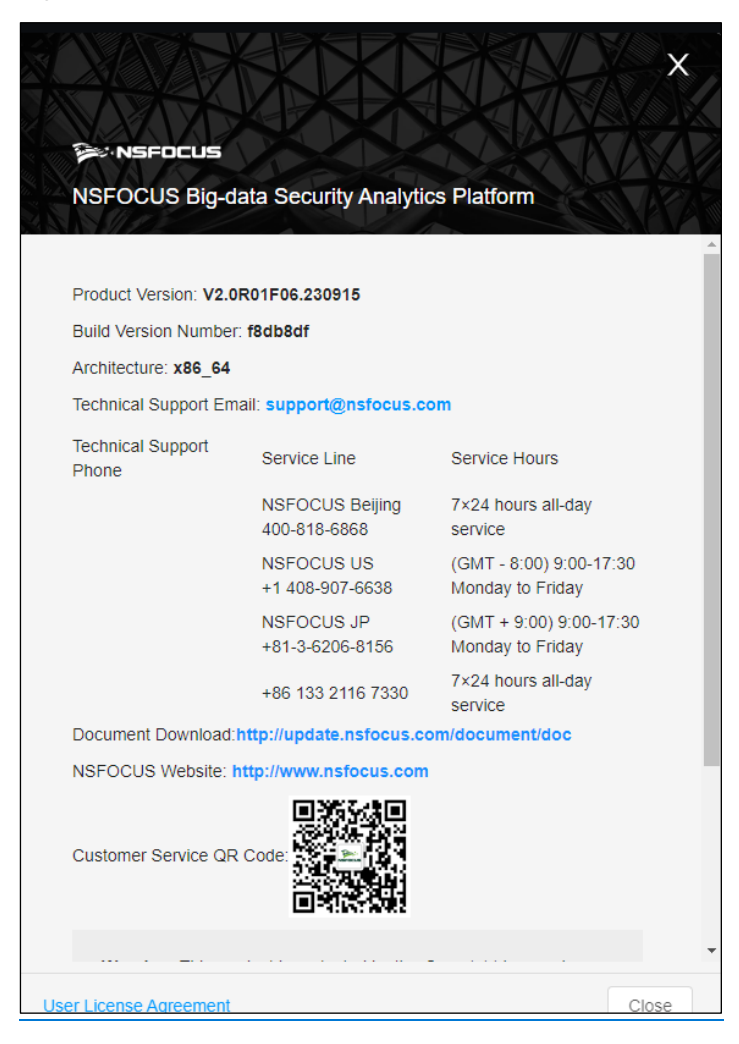

### <span id="page-8-1"></span><span id="page-8-0"></span>2.3 **Installing ISOP**

To install ISOP, perform the following steps:

- **Step 1** Log in to BSA.
- **Step 2** Click  $\overline{29}$  in the quick access bar of BSA, and choose **System > Components** > **Component Management**.
- **Step 3** Click **Add Components**.
- **Step 4** In the pop-up dialog box, click  $\Box$  to select **ISOP-IB-BP-202309020.1.dat** or drag the ISOP installation file to the uploading area.

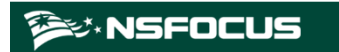

#### Figure 2-2 Selecting the ISOP installation file

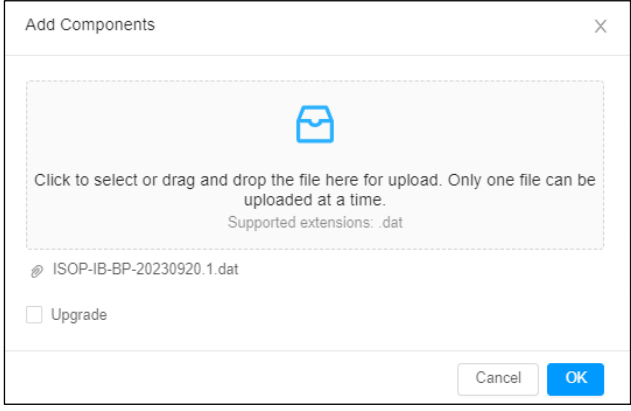

#### **Step 5** Click **OK** to import the ISOP component package.

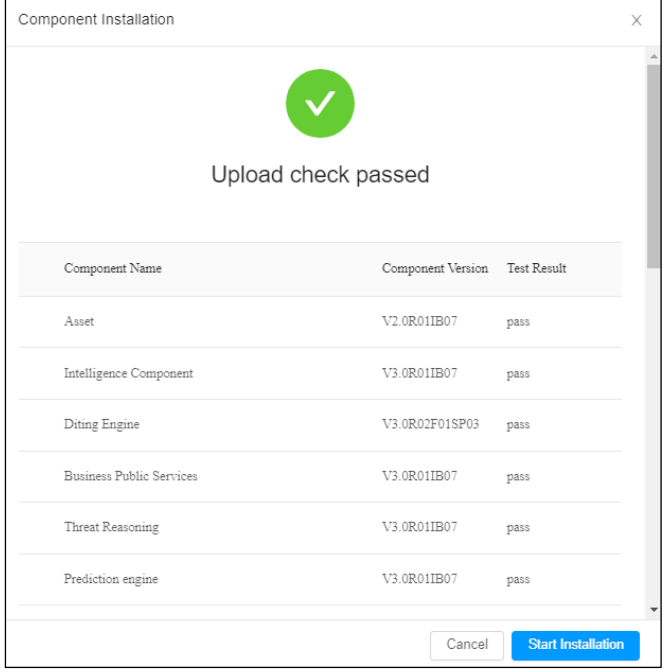

Figure 2-3 Dialog box prompting successful upload of the ISOP installation file

#### **Step 6** Click **Start Installation**.

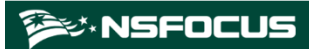

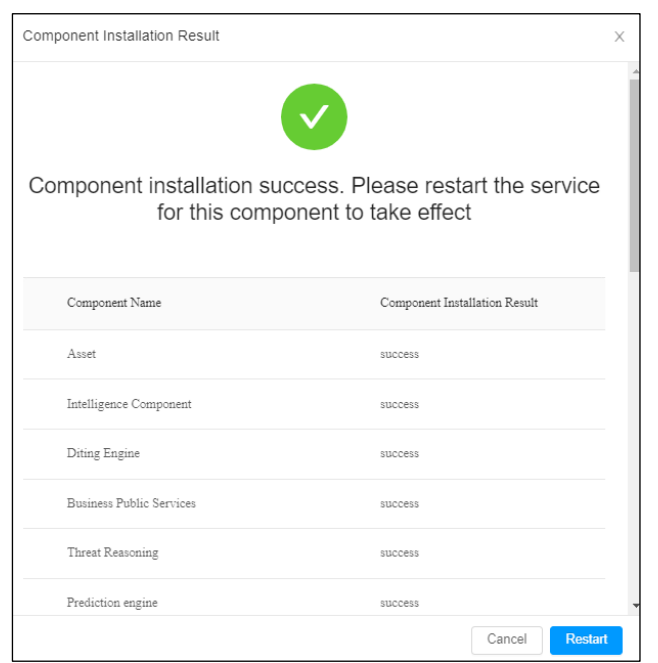

Figure 2-4 Dialog box prompting successful installation of ISOP

**Step 7** Click **Restart** to complete the installation of ISOP.

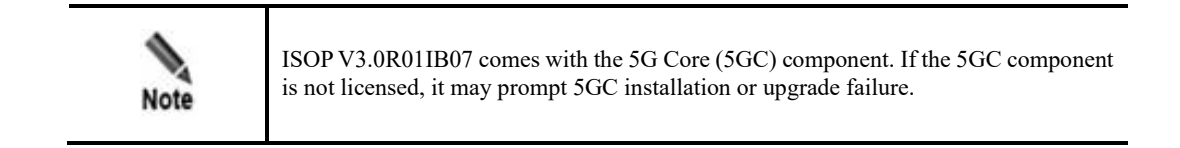

**----End**

### <span id="page-10-1"></span><span id="page-10-0"></span>2.4 **Accessing ISOP**

After ISOP is added on BSA, log in to BSA, click **in** in the upper-right corner and select **NSFOCUS ISOP**. The home page of ISOP is shown in [Figure 2-5.](#page-11-2)

<span id="page-11-2"></span>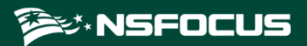

#### Figure 2-5 Home page of ISOP

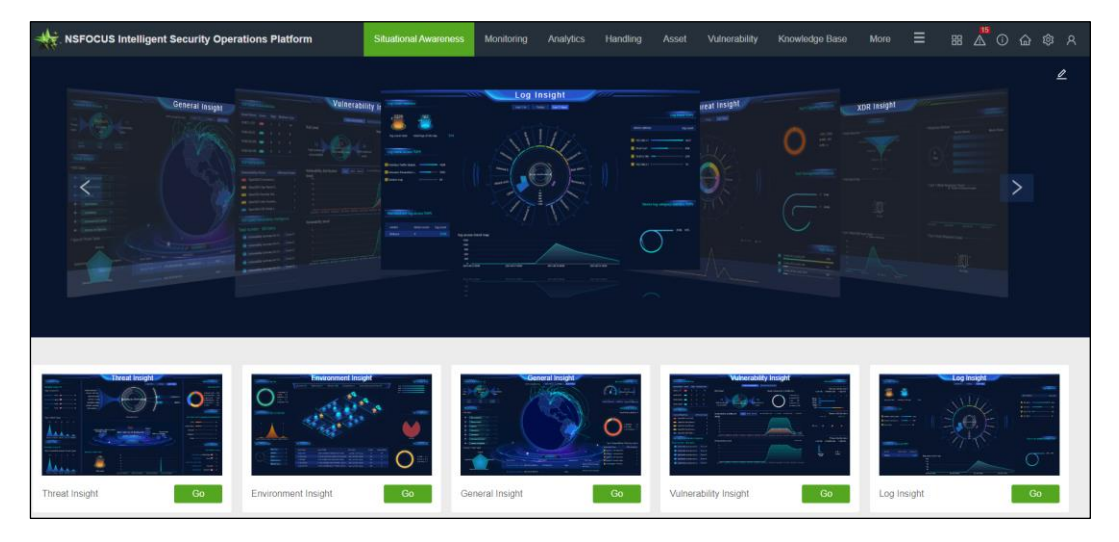

## <span id="page-11-3"></span><span id="page-11-1"></span><span id="page-11-0"></span>2.5 **Checking the ISOP Version**

Click  $\overline{\text{C}}$  in the quick access bar of ISOP to view the version information of ISOP.

**Product Version** is **V3.0R01IB07**, and **Build Version Number** is **1695008482**, as shown in [Figure 2-6.](#page-11-3)

Figure 2-6 Version information of ISOP

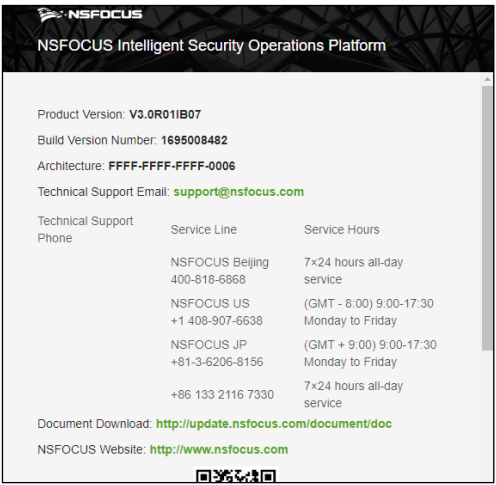